## Доступность потока для воспроизведения

Прежде чем проиграть поток, необходимо определить, опубликован ли он на сервере. На стороне подписчика это можно сделать одним из следующих способов

## Функция WebSDK Stream.available()

Если для воспроизведения используется WebSDK, доступность потока можно определить при помощи функции Stream.available() . Функция возвращает promise, который разрешается, если поток с указанным именем опубликован на сервере, в противном случае отклоняется. Для вызова функции должен быть создан отдельный поток, в функцию Session.createStream() необходимо передать имя потока и элемент для отображения потока. Созданный поток уничтожается автоматически после разрешения или отклонения promise.

Пример использования функции Stream.available() доступен в исходных текстах приложения Two Way [Streaming:](file:///opt/TeamCityAgent/work/e8d9ff752ef6fac0/site/ru/WebSDK2/WebSDK_streaming_video_examples/Two-way_Streaming/)

```
function availableStream(){
   var session = Flashphoner.getSessions()[0];
   var streamName = $('#playStream').val();
   session.createStream({
      name: streamName,
       display: remoteVideo
   }).available().then(function(stream){
       $("#availableStatus").text("AVAILABLE").attr("class", "text-
success");
   }, function(stream){
       $("#availableStatus").text("UNAVAILABLE").attr("class", "text-
danger");
   });
}
```
Данный способ работает в CDN, в том числе для [транскодированных](file:///opt/TeamCityAgent/work/e8d9ff752ef6fac0/site/ru/WCS52/Streaming_video_CDN_functions/CDN_2.1/) потоков, если передать имя потока с указанием профиля. В этом случае promise может быть отклонен, если поток доступен на сервере, но защищен [ключом](file:///opt/TeamCityAgent/work/e8d9ff752ef6fac0/site/ru/WCS52/Streaming_video_CDN_functions/CDN_2.2/) ACL.

## REST API запрос /stream/find

Если первый способ по каким-либо причинам не может быть использован, доступность потока на сервере можно определить при помощи [REST](file:///opt/TeamCityAgent/work/e8d9ff752ef6fac0/site/ru/WCS52/Streaming_video_functions/REST_API/index.en.md) API запроса /stream/find . Запрос должен быть отправлен непосредственно серверу, с которого предполагается воспроизводить поток. Если поток опубликован на этом сервере, сервер вернет 200 OK :

**Request**

```
POST /rest-api/stream/find HTTP/1.1
Host: 192.168.1.101:8081
Content-Length: 40
Content-Type: application/json
    "name":"stream1",
    "published":true
```
}

**Response**

```
HTTP/1.1 200 OK
Server: Apache-Coyote/1.1
Content-Type: application/json;charset=UTF-8
Date: Tue, 28 Mar 2017 16:05:16 GMT
       "custom":\},
        "nodeId":null,
        "appKey":"defaultApp",
        "sessionId":"/192.168.1.102:34500/192.168.1.101:8080",
        "mediaSessionId":"4f112b20-13d0-11e7-b521-59a9cb7eddeb",
        "remoteMediaElementId":null,
        "name":"stream1",
        "published":true,
        "hasVideo":true,
        "hasAudio":true,
        "status":"PUBLISHING",
        "sdp":".....",
        "info":null,
        "record":true,
        "recordName":"stream-4f112b20-13d0-11e7-b521-59a9cb7eddeb-
737lrm8t053nlg8c2n23ctco33.mp4",
        "width":0,
        "height":0,
        "bitrate":0,
        "quality":0,
        "rtmpUrl":null,
        "streamInfo":{
            "custom":\{\}.
            "nodeId":null,
            "appKey":null,
            "sessionId":null,
            "mediaSessionId":"4f112b20-13d0-11e7-b521-59a9cb7eddeb",
            "name":"stream1",
            "samplingTime":1490717116551,
            "recordTimestamp":7640,
            "recordStarted":true
```
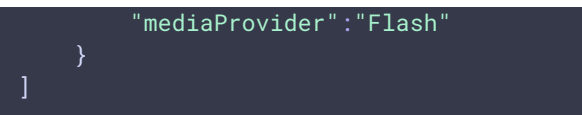

Данный способ работает только для потоков, которые уже опубликованы на сервере к моменту отправки запроса.